## casser Raide 0 kimsufi

## par [Olivier Lange](http://olange.developpez.com)

Date de publication : 03.02.2007

Dernière mise à jour :

Petits tuorial créer par Sadkun et Papy (http://forum.kimsufi.com) permettant de disposer des 2 disques dur séparément sur un Kimsufi (commande initale en Raide 0)

[I - Introduction](#page-2-0) [II - tutorial](#page-3-0)

## <span id="page-2-0"></span>I - Introduction

Je tiens a préciser que ce tutorial a été crée et testé par Papy et Sadkun. Il s'adresse essentiellement aux détenteur de serveur dédié OVH disposant d'un raide 0 lors de la livraison du serveur, et souhaitant disposer de 2 disques séparé (pour des sauvegardes, par exemple). Il doit pouvoir s'adapter a n'importe quel autre serveur sous Linux

- 3 - Copyright © 2007 - Onet. Aucune reproduction, même partielle, ne peut être faite de ce site et de l'ensemble de son contenu : textes, documents, images, etc sans l'autorisation expresse de l'auteur. Sinon vous encourez selon la loi jusqu'à 3 ans de prison et jusqu'à 300 000 E de domages et intérêts.

## <span id="page-3-0"></span>II - tutorial

La première chose a faire est de formater le disque via le manager (lors de l'installation). Une fois que vous pouvez vous connecter en shell, tapez:

# cfdisk /dev/sdb

Dans la pseudo-interface graphique qui aparaît, placez-vous sur chaque partition crée, et supprimez-la (option **[delete]**)

UNe fois toutes les partitions supprimées, valider les opérations avec la commande **[write]**, puis quittez cfdisk **[quit]**

Une fois de retour dans le shell, tapez la commande:

# fdisk /dev/sdb

Les commandes a connaitre sont:

- **p** : pour voir les partitions
- **n** : pour créer la nouvelle parition

On désire créer une partition qui contiendra toutes nos données (a vous d'adapter si vous désirez disposer de plusieurs partitions). ON tape donc **p**, puis **1**

On obtient la confirmation de la création de notre partition par l'afichage de (le chiffre 20023 est un exemple, il peut varier en fonction de la capacité de votre disque dur):

First cylinder (1-20023, default 1):

On valide par la touche **enter**

La ligne suivant nous demande la taille que l'on désire (la encore, le 20023 dépends de votre disque dur):

Last cylinder or +size or +sizeM or +sizeK (1-20023, default 20023)

On tape le chiffre souhaité ou **enter** pour valider la totalité du disque. On tape **w** pour valider et écrire nos modifications de partitions.

On redémarre la machine

# /sbin/reboot

Une fois qu'elle a redémarrer, on tape (la encore, home2 est un exemple. vous entrez ici le nom que vous désirez utiliser pour votre second disque dur):

mkfs -t ext3 /dev/sdb1 # mkdir /home2

Une fois que c'est fait, on va préciser a notre fstab de toujours monter notre nouvelle partition:

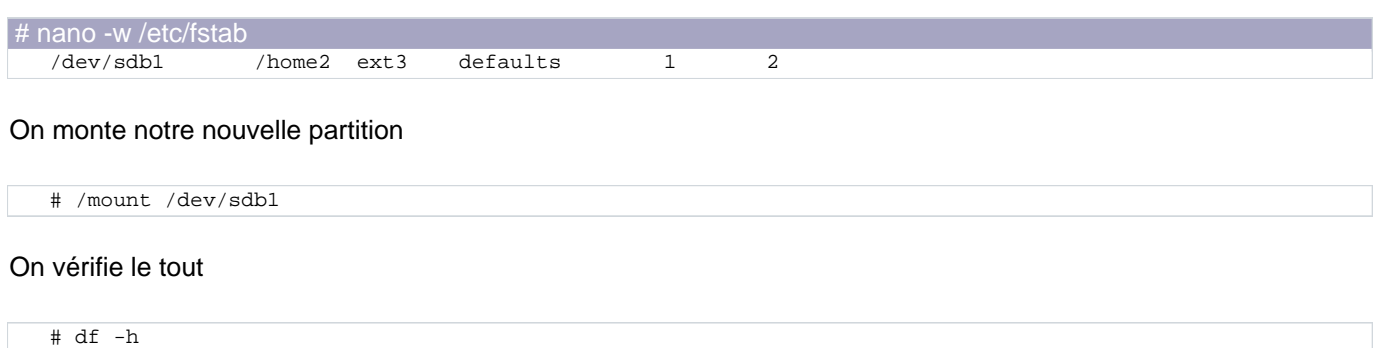

Et voila. Notre second disque dur est reconnu en temps que disque indépendant.

- 5 - Copyright © 2007 - Onet. Aucune reproduction, même partielle, ne peut être faite de ce site et de l'ensemble de son contenu : textes, documents, images, etc sans l'autorisation expresse de l'auteur. Sinon vous encourez selon la loi jusqu'à 3 ans de prison et jusqu'à 300 000 E de domages et intérêts.